## Encapsulate Fields

Hiding your data and accessing it through an outward interface based on accessor methods is a good idea. Later you can change the data internals, preserving full compatibility with the code relied on the class and its available methods. The *Encapsulate Fields* refactoring allows you to hide your data and create the necessary accessors.

- $\blacksquare$  Example
- **Performing the Encapsulate Fields refactoring**

This refactoring is also available from UML Class diagram.

## Example

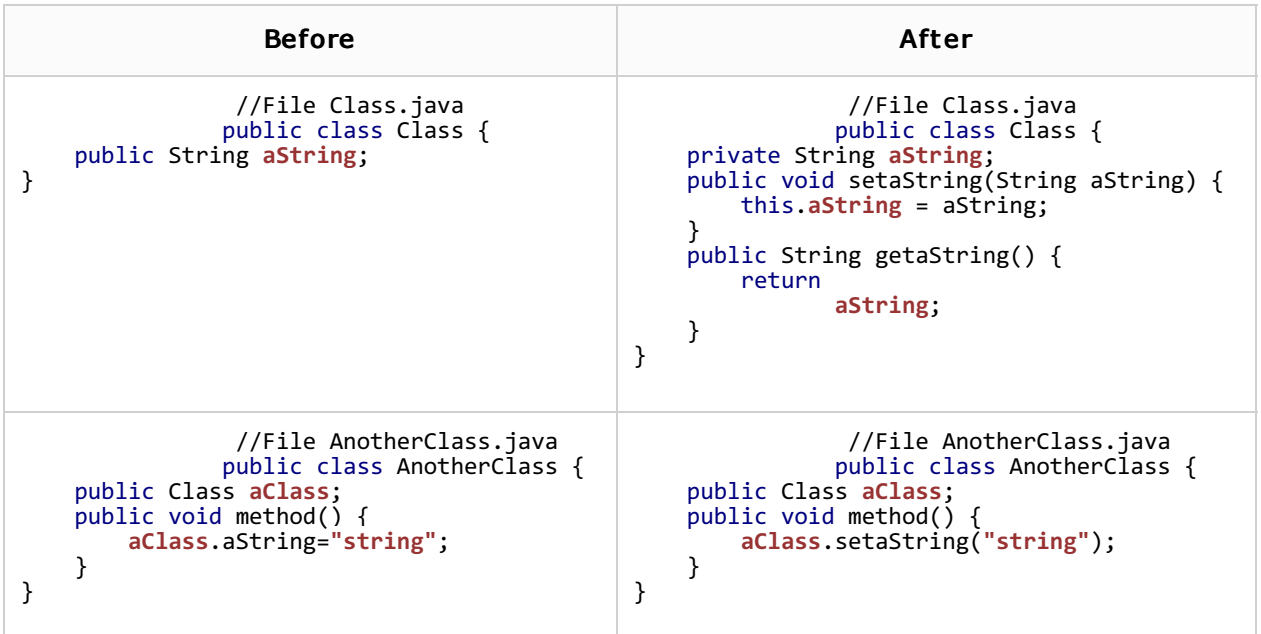

## Performing the encapsulate fields refactoring

- 1. Select a class or a specific field within the class. The way you perform selection depends on the view where you do it.
	- In the editor: position the caret at the desired field or at any place inside the class to be refactored.
	- $\blacksquare$  In the Project view: select the desired class.
	- In the Structure view: select one or more fields.
- 2. On the main menu or on the context menu of the selection, choose Refactor | Enc apsulate Fields. The Encapsulate Fields dialog box is opened, displaying all fields, detected in the selected scope.
- 3. In the Fields to enc apsulate area check the fields you want to create accessors for.
- 4. In the Encapsulate area, specify whether you want to create getter or setter methods, or both.
- 5. To replace all field occurrences with the calls to the appropriate accessor method, in the Options area check the option Use accessor even when field is accessible.
- 6. In the Enc apsulated fields' visibility area specify the new visibility scope for the selected fields.
- 7. In the Accessors' visibility area select the visibility scope for the created accessor methods.
- 8. Preview and apply changes.

## See Also

Reference:

**Encapsulate Fields Dialog** 

Web Resources:

■ Developer Community 图